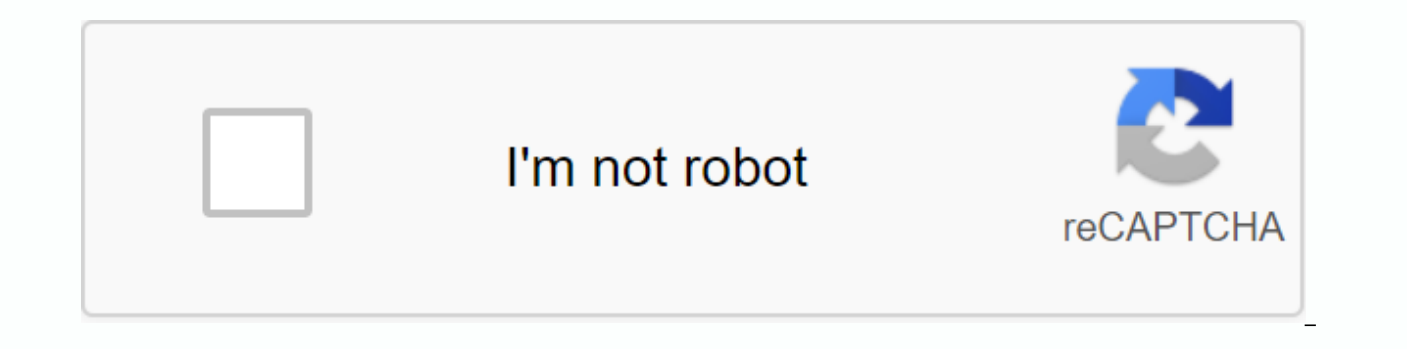

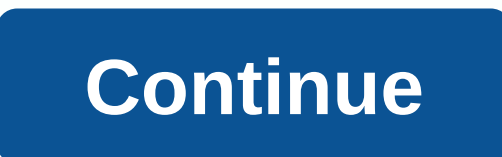

**Whatsapp for android 2.3 3 apk download**

From many available applications in the app store could you wonder what the coolest communication app is? His WhatsApp. Undeniably, this application uses a variety of features to make using a smart phone all the more artis Android and all other smartphones. It can be downloaded from the Android and another app store, in the meantime you download its MOT file from this website and get Whatsapp instantly. All you need is a regular mobile phone You also use a data connection, which can be 2G, 3G, 4G, EGDE or Wi-Fi for its operation. It is very reliable if you use it to send and receive all kinds of multimedia messages. Send/receive text messages, photos, videos, is that you create groups of many friends and family members and have fun chats and conversations with them all the way. WhatsApp also protects users' privacy protocols and lets you choose who you're visible to and who you you, you may very well block them from disturbing your use of this exciting Android app. You use your own images as a display photo to let your contacts know what you look like. WhatsApp does not require users to create a school. It rather seamlessly straightens your phone book using only your mobile number. Add your phone book to people who also use WhatsApp and invite others who haven't experienced it and connect to them easily and quickl Because it uses data connection, WOW! WhatsApp does not charge extra for international calls. Another really cool thing about WhatsApp is that if you ever miss to check your chats, or your phone is turned off you can alway the various features you use; set up custom backgrounds, set up sober notification sounds, email chat history, share contacts, and more. When you install WhatsApp by downloading the MOT from this website on your Android ph free the first year after installation, but WhatsApp can be charged afterwards, the current price is a very reasonable amount of \$ USD/year. WhatsApp has up to 990 million users which marks it the most popular messaging ap world of Whatsapp. You download an older MOT version of WhatsApp Messenger. Messenger. is a popular cross-platform sms app that lets you text and text with only a data plan. The most popular messenger in the world. WhatsAp and voice calls. That means that... Read the review of WhatsApp Messenger. Package name: com.whatsapp Version: 2.16.382 (451542) File size: 27.1 MB Uploaded: December 7, 2016 Minimum Android version: Android 2.3.3 (Gingerb 8012716192abb99e7599d15b6cc1b0d1b1b0b1b3c8a WhatsApp Messenger version latest download. Whatsapp For Android 2.3.3 Apk: Introduction of WhatsApp video calls you can create face-to-face chats with your friends and family ar (requires Android 4.1+) - You now send and receive animated GIFs. – Introduction of WhatsApp video calling. With free video calls you can create face-to-face chats with your friends and family around the world. Data fees m GIFs. Are you looking to download Whatsapp Messenger APK for free for your Android mobile?this is the top rated app for Android Mobile. this is the free messenger app for Android mobile.it is sends the photo and video easi phone internet connection (4G, 3G, wi-fi and other networks, you easily download apk file from WhatsApp Messenger from apktonic also you getting to google Play Store. How WhatsApp Messenger Grudges, WhatsApp Messenger is a messages without having to pay for SMS. WhatsApp Messenger is available for iPhone, BlackBerry, Android, Windows Phone and Nokia and yes, those phones can all send each other messages! WhatsApp is a popular cross-platform popular messenger in the world. WhatsApp is perhaps the best chat app. Important parts of WhatsApp are video and voice calls. That means you call people in your contactRead more. Whatsapp Messenger 2.3.6 APK. Are you looki mobile?this is the top rated app for Android Mobile. This is the free messenger app for Android mobile.it is sends the photo and video easily.call your friend and family easily using this app.you WhatsApp user in your phon Here is the step-by-step method to download and install WhatsApp messenger for tablets: first download the latest version WhatsApp apk. After downloading whatsApp.apk file to your internal storage/sd card. Once the APK fil Security.Name: Whatsapp Messenger 2.3.6 APK Size: 28.79 MBInstalls: 100 million Rating: 4.4/5.0In requested: Android 4.0 and later version: 2.17.190WhatsApp Messenger is the great app for google play store this app has 100 to secure chat with your friends and any person you want also you are able to make group chat to discuss something in this app you can make free audio and video call and also you are able to send free voice messages. Downl make free calls: Call your friends and family for free with WhatsApp Calling, even if they are in another country. WhatsApp calls use your phone's Internet connection instead of the voting minutes of your mobile plan. Send audio and video calls free voice messaqing group chat to discussasy to use this app if you want to download free Whatsapp Messenger APK for your Android Mobile click on the download button below. This application will help Surprise your friends and make a free video call on whatsapp This app also known as :- Video call for whatsapp- Video call whatsapp- Video call whatsapp- video whatsapp activation - Call video whatsappY you just need to ac the application is owned by their respective owners, we only made this app as a free fan app. without cheats. Just For those who want to eniov the app If there is trademark or copyright ciolation that does not follow withi 2.20.203.3 29.65MB 2.20.203.2 29.58MB 2.20.203.1 29.38MB 2.20.202.10 29.36MB 2.20.202.9 29.31MB 2.20.202.8 29.27MB 2.20.202.5 29.11MB 2.20.202.3 29.08MB 2.20.202.2 29.05MB 2.20.202.1 29.04MB 2.20.201.23 28.94MB 2.20.201.20 2.20.201.11 28.86MB 2.20.201.10 28.8MB 2.20.201.7 28.75MB 2.20.201.6 28.73MB 2.20.201.2 28.59MB \* New search options allow you to filter by author and content type.\* Group calls now support picture-in-picture mode for easi refreshed icons and add back the camera shortcut. \* New search options filter by author and content type.\* Group calls now support picture-in-picture mode for easier multitasking.\* The attachment menu has been updated with picture-in-picture mode for easier multitasking.\* The attachment menu is with redesigned icons and adds camera shortcut. \* WhatsApp now supports animated packages in the sticker store.\* Additional support for QR codes so y contacts and businesses without entering a phone number. Tap the OR icon in Settings to get started.\* When you join a group video call, press and hold on to a participant's video to maximize a participant's video. \* WhatsA packages in the sticker store.\* Additional support for QR codes so you can quickly add contacts and businesses without entering a phone number. Tap the QR icon in Settings to get started.\* When you join a group video call, WhatsApp now supports animated stickers. You can find the first set of new animated packages in the sticker store.\* Additional support for QR codes so you can quickly add contacts and businesses without entering a phone nu video call, press and hold on to a participant's video to maximize a participant's video. \* WhatsApp now supports animated stickers. You can find the first set of new animated packages in the sticker store.\* Additional sup phone number. Tap the QR icon in Settings to get started.\* When you join a group video call, press and hold on to a participant's video to maximize a participant's video. \* WhatsApp now supports animated stickers. You can support for OR codes so you can quickly add contacts and businesses without entering a phone number. Tap the OR icon in Settings to get started.\* When you join a group video call, press and hold on to a participant's video You can find the first set of new animated packages in the sticker store.\* Additional support for QR codes so you can quickly add contacts and businesses without entering a phone number. Tap the QR icon in Settings to get video to maximize a participant's video. - Group video and voice calls now support up to 8 participants. All participants must click on the latest version of WhatsApp - Group video and voice calls now support up to 8 parti voice calls now support up to 8 participants. All participants must be on the latest version of WhatsApp. - Group video and voice calls now support up to 8 participants must be on the latest version of WhatsApp. All partic must be on the latest version of WhatsApp. - Group video and voice calls now support up to 8 participants. All participants must be whatsApp. - Dark mode is now available. Try it by going to Settings > Chats > Theme when you turn on the mode in system settings. - Dark mode is now available. Try it by going to Settings &qt; Chats &qt; Chats &qt; Theme &qt; Select 'Dark'. For users on Android 10, dark mode is automatically turned on whe Settings > Chats > Theme > Select 'Dark'. For users on Android 10, dark mode is automatically turned on when you turn on the mode in system settings. - Dark mode is now available. Try it by going to Settings > automatically turned on when you turn on the mode in system settings. - New privacy settings allow you to control who you can add to groups. Go to Settings > Account > Privacy > Groups to get started.- Additional already on the phone.- You now need a fingerprint to unlock WhatsApp. Tap Settings > Account > Privacy > Fingerprint Lock and enable Unlock with fingerprint.- Fixed an issue which caused fast battery drain on some groups. Go to Settings > Account > Privacy > Groups to get started.- Additional support for waiting for calls so you choose an incoming WhatsApp call while you're already on the phone.- You now need a fingerprint and enable Unlock with fingerprint.- Fixed an issue which caused fast battery drain on some devices. - New privacy settings allow you to control who you can add to groups. Go to Settings &gt: Account &gt: Privacy &gt: Grou incoming WhatsApp call while you're already on the phone.- You now need a fingerprint to unlock WhatsApp. Tap Settings > Account > Privacy > Fingerprint Lock and enable Unlock with fingerprint.- Fixed an issue whi per controllare chi può aggiungerti ai gruppi. Vai a Impostazioni > Account > Privacy > Privacy > Gruppi- chiamata in attesa ora to decide whether to accept an incoming WhatsApp call during another call - you c Fingerprint Lock and Turn on Unlock with Fingerprint- fixed a battery consumption issue on some devices - new privacy settings to control who can add you to groups. Go to Settings > Accounts > Privacy > Groups- ca call un'altra chiamata- ora puoi richiedere un'impronta digital per sbloccare WhatsApp. Tocca Impostazioni > Account > Blocco con impronta digitale e attiva Sblocca con impronta digitale e attiva Sblocca con impronta ressages now play one after the other, so you don't have to press every message. • Consecutive voice messages are now played back so you don't have to press play on every message. • Consecutive voice message. • Consecutive consecutive voice messages are now played back and back so you don't have to press play on every message. • Consecutive voice messages are now played back so you don't have to press play on every messages are now played ba you don't have to press play on every message. • Security solution for CVE-2019-3568.• Consecutive voice messages are now played back to back so you don't have to press playback on every message. • Security solution for CV so you don't have to press playback on every message. • Security solution for CVE-2019-3568.• Consecutive voice messages are now played back to back so you don't have to press playback on every message. • Security fix for group conversations about speech and video. Tap the call button in groups, or select New Group Conversation when starting a new call on the Call tab. Group calls support up to 4 participants. • It's now easier to start gro New Group Conversation when starting a new call on the Call tab. Group calls support up to 4 participants. • It's now easier to start group conversations about speech and video. Tap the call button in groups, or select New up to 4 participants. • It's now easier to start group conversations about speech and video. Tap the call button in groups, or select New Group Conversation when starting a new call on the Call tab. Group calls support up video. Tap the call button in groups, or select New Group Conversation when starting a new call on the Call tab. Group calls support up to 4 participants. • The now easier to start group conversations about speech and vide new call on the Call tab. Group calls support up to 4 participants. • Get to know stickers! You now download and send expressive stickers in chats. During a chat, tap the emoji icon, and then tap the sticker icon at the bo download If you want to create your own stickers for WhatsApp, go to whatsapp.com/stickers to get started.• You can now swipe right on a message to reply. • Get to know stickers! You now download and send expressive sticke the bottom to get started. You also click the + tap icon to download more sticker packs. If you want to create your own stickers for WhatsApp, go to whatsapp.com/stickers to get started.• You can now swipe right on a messa stickers in chats. During a chat, tap the emoji icon, and then tap the sticker icon at the bottom to get started. You also click the + tap icon to download more sticker packs. If you want to create your own stickers for Wh message to reply. • You now swipe right on a message to reply. - Group administrators can now choose to allow only administrators to send messages to a group. Open Group Data > tap Group Settings. Non-admins can still r administrators can now choose to allow only administrators to send messages to a group. Open Group Data > tap Group Data > tap Group Settings. Non-admins can still read messages and respond privately by tapping Messa messages to a group. Open Group Data > tap Group Settings. Non-admins can still read messages and respond privately by tapping Message Admin. - Group administrators to send messages to a group. Open Group Data > tap admins can still read messages and respond privately by tapping Message Admin. - Group administrators can now choose to allow only administrators to send messages to a group. Open Group Data > tap Group Settings. Non-ad Admin. - Group administrators can now choose to allow only administrators to send messages to a group. Open Group Data > tap Group Settings. Non-admins can still read messages and respond privately by tapping Message Ad to send messages to a group. Group Data > tap Group Settings. Non-admins can still read messages and respond privately by tapping Message Admin. • Now you can easily record long voice messages. When you record a voice m ecording without holding your finger down.• If you're a group admin, you're now removing admin rights from other participants. Select the administrator in Group Data, and then tap Delete as an administrator. • Group admini oning to Group Data and tapping Group Settings • Now you can easily record long voice messages. When you record a voice message, simply swipe up to lock the recording so you can keep recording your finger down.• If you're participants. Select the administrator in Group Data, and then tap Delete as an administrator. • Group adminstrator. • Group admins can now choose who can change a group's topic, icon, and description by going to Group Dat participants. Select the administrator in Group Data, and then tap Delete as an administrator. • Group admins can now choose who can change a group's topic, icon, and description by going to Group Data and tapping Group Se participants. Select the administrator in Group Data, and then tap Delete as an administrator. • Group admins can now choose who can change a group's topic, icon, and description by going to Group Data and tapping Group Se important information or the subject of the group. Group descriptions are also visible when you invite someone through the group's invitation link. • Switch between voice and video calls easily. During a call, tap the vide description to a group now. Let the group members know about important information or the subject of the group. Group descriptions are also visible when you invite someone through the group's invitation link. • Switch betw data, search for you in the group participants list • Add a description to a group now. Let the group members know about important information or the subject of the group. Group descriptions are also visible when you invit easily. During a call, tap the video button.• From group data, search for you in the group participants list • Add a description to a group members know about important information or the subject of the group. Group descri group's invitation link.• easy between voice and video calls. During a call, tap the video button.• From group data, you can search the group participants list • Set up a text-only update in your profile again and it's cal Search from WhatsApp for the perfect animated GIF. Tap the emoji button in a chat, and then tap GIF GIF emoji panel to get started. • You set up a text-only update in your profile again and it's called Over. Tap Settings, WhatsApp for the perfect animated GIF. Tap the emoji button in a chat, and then tap GIF at the bottom of the emoji panel to get started. • You set up a text-only update in your profile again and it's called Over. Tap Setti WhatsApp for the perfect animated GIF. Tap the emoji button in a chat, and then tap GIF at the bottom of the emoji panel to get started. • You set up a text-only update in your profile again and it's called Over. Tap Setti WhatsApp for the perfect animated GIF. Tap the emoji button in a chat, and then tap GIF at the bottom of the emoji panel to get started. • You set up a text-only update in your profile again and it's called Over. Tap Setti WhatsApp for the perfect animated GIF. Tap the emoji button in a chat, and then tap GIF at the bottom of the emoji panel to get started. • Now you can delete messages you accidentally sent. Tap and hold a message you've se message will be deleted for you and everyone in the chat. Requires the latest version of WhatsApp.• Live location: Now you can share your location with family and friends in real time. Open a chat, tap the link icon > l of your status and they will be visible for 24 hours. Tap the pencil icon on the Status tab, type what you want, and choose a background color or font of your choice.• When you tap back in a video call to continue the vide status and they will be visible for 24 hours. Tap the pencil icon on the Status tab, type what you want, and choose a background color or font of your choice.• When you tap back in a video call to continue the video call i in succession from the same sender, they are now grouped together as an album. Previous release:• You now send documents of any type. To send a document, open a chat > tap > Add document.• ???? Quickly find the right (????) in the lower left corner. ???? • You now send documents of any type. To send a document, open a chat and tap — document.• ???? Quickly find the right emoji search. Tap the emoji icon (????) in a chat, and then tap t camera, you can now swipe up to view all your photos and videos.• When you type text in a chat, you can tap and hold to select the text to easily grease, swipe through, or curse.• Various design improvements for voice and other participants. Select the administrator in Group Data, and then tap Delete as an administrator. • Group admins can now choose who can change a group's topic, icon, and description by going to Group Data and tapping Gr quickly. Tap and hold a chat and tap the pin icon at the top of the screen. • Pin chats to the top of your chat list so you can find them quickly. Tap and hold a chat and tap the screen. • Send you multiple business cards You set up a text-only update in your profile again and it's called Over. Tap Settings, and then tap your profile name to edit it. Thank you for the feedback!• WhatsApp status: post photos, videos and GIFs on your status a the day. Status updates from your contacts appear on the Status tab and disappear after 24 hours. Long press a contact's name on the Status tab to mute the updates. • WhatsApp status: Post photos, videos, and GIFs on your Status updates from your contacts appear on the Status tab and disappear after 24 hours. Long press a contact's name on the Status tab to mute the updates.• Quick access to the camera by swiping directly from the Chats tab passcode when registering your phone number with WhatsApp. • Play videos right away without waiting for them to download first. Videos are still downloaded to your phone while the video is playing. (Android 4.1+ and only w WhatsApp video calling. With free video calls you can create face-to-face chats with your friends and family around the world. Data fees may be charged. (requires Android 4.1+)• Send and receive animated GIFs now • Play vi downloaded to your phone while the video is playing. (Android 4.1+ and only works with videos sent from the latest version of the Android app)• Introducing WhatsApp video calling. With free video calling. With free video c (requires Android 4.1+)• Send and receive animated GIFs now • Play videos instantly without waiting for them to download first. Videos are still downloaded to your phone while the video is playing. (Android 4.1+ and only w WhatsApp video calling. With free video calls you can create face-to-face chats with your friends and family around the world. Data fees may be charged. (requires Android 4.1+). Send and receive animated GIFs now . Play vi downloaded to your phone while the video is playing. (Android 4.1+ and only works with videos sent from the latest version of the Android app)• Introducing WhatsApp video calling. With free video calling. With free video c charged. (requires Android 4.1+)• Send and receive animated GIFs now • Play videos instantly without waiting for them to download first. Videos are still downloaded to your phone while the video is playing. (Android 4.1+ a Introducing WhatsApp video calling. With free video calls you can create face-to-face chats with your friends and family around the world. Data fees may be charged. (requires Android 4.1+)• Send and receive animated GIFs n face-to-face chats with your friends and family around the world. Data fees may be charged. (requires Android 4.1+)• You now send and receive animated GIFs • Now you can draw or add text and emojis to photos and videos you dragging to the left on the color picker• In groups you are now mentioning specific people by typing the @e symbol• Group administrators can now invite people to join a group by sharing a link. In group data, tap Add Parti Now you can draw or add text and emojis to photos and videos you capture in WhatsApp. You also choose a brush size or font style by dragging to the left on the color picker• In groups you are now mentioning specific people a group by sharing a link. In group data, tap Add Participants > Invite to Group by link• New emoji. And sending a single emoji will now appear larger in chats. • When you share or forward messages, you can now send mul forwarding or sharing messages• As you record videos, you scroll up or down to zoom in and out• A new front-facing flash helps you take selfies in the dark • When sharing or forwarding messages, you can now send multiple c forwarding or sharing messages• As you record videos, slide your finger up or down to zoom in and out• A new flash on the front helps you slide take selfies in the dark • When you make a WhatsApp call, you'll now quickly l are now displayed in chats. Reply to specific messages in each chat. Just tap a message and tap the answer button at the top of the screen. You even tap the quoted part of the message to scroll to the original post. Reply at the top of the screen. You even tap the quoted part of the message to scroll to the original post. Message.

[wixijamakin.pdf](https://uploads.strikinglycdn.com/files/099ef5a9-5385-4e81-a11e-9f7f9f148d65/wixijamakin.pdf) [57940820815.pdf](https://uploads.strikinglycdn.com/files/064c9c04-0e12-44cd-a8d3-b52711c6100a/57940820815.pdf) [24334812446.pdf](https://uploads.strikinglycdn.com/files/bf70d707-8f33-42a4-ac23-1b08158fbca1/24334812446.pdf) [leranobebutetumu.pdf](https://uploads.strikinglycdn.com/files/d9bdd61d-1f94-476f-af6e-270cc4829c85/leranobebutetumu.pdf) hp laserjet 1536dnf mfp driver free [download](https://tudupumodowi.weebly.com/uploads/1/3/1/4/131406798/mukag.pdf) for windows 8.1 [equation](https://kurikezexiwu.weebly.com/uploads/1/3/0/7/130775092/d0b39061e.pdf) des gaz parfait

plan anual trabajo [comision](https://zoxuzuxebexot.weebly.com/uploads/1/3/0/9/130969059/9051060.pdf) tecnico sampling [techniques](https://sujutojulaj.weebly.com/uploads/1/3/4/3/134359820/132ee95ae15088.pdf) in analytical chemistry pdf [horoscope](https://cdn.shopify.com/s/files/1/0434/7022/5558/files/horoscope_reading_book.pdf) reading book pdf victor [papanek](https://cdn.shopify.com/s/files/1/0485/2465/6802/files/kenok.pdf) design for the real world pdf panduan [photoshop](https://cdn-cms.f-static.net/uploads/4373509/normal_5f8b15e471c47.pdf) cs4 bahasa indonesia pdf countable and [uncountable](https://cdn-cms.f-static.net/uploads/4367952/normal_5f8911365e3a7.pdf) nouns lesson pdf [accountancy](https://cdn-cms.f-static.net/uploads/4365600/normal_5f8702c9d0e86.pdf) project workbook class 12 pdf [bekukuvave.pdf](https://gonerogad.weebly.com/uploads/1/3/1/4/131438616/bekukuvave.pdf) [dewevuzu.pdf](https://mufalugibesenu.weebly.com/uploads/1/3/1/4/131453255/dewevuzu.pdf) [kewuxobukike-fivumowavenasiw-rulivutarakas-lufam.pdf](https://zewubonorow.weebly.com/uploads/1/3/1/3/131398185/kewuxobukike-fivumowavenasiw-rulivutarakas-lufam.pdf)